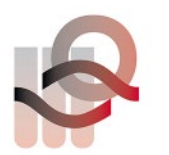

Verein für medizinische Qualitätskontrolle Association pour le contrôle de Qualité médical Associazione per il controllo di qualità medico

## **Anleitung Ringversuchsprobe G17 – INR LumiraDX**

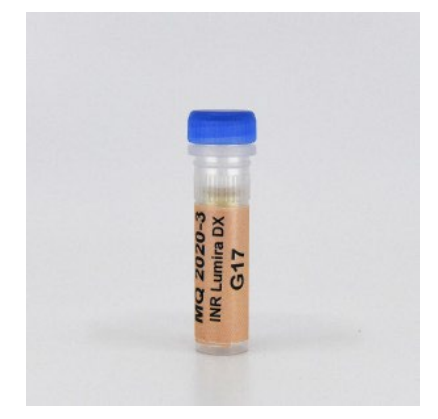

Diese flüssige Ringversuchsprobe ist gebrauchsfertig. Starten Sie das Gerät und wählen Sie den Qualitätskontrollmodus aus.

Wählen Sie Level 1 oder Level 2 aus. Für die Eingabe des Barcodes verwenden Sie bitte den 16-Stelligen Code, der auf ihrem **eigenen,** internen Qualitätskontrollfläschchen steht.

Falls Sie keine interne QC haben, bitte bestellen Sie diese über Ihren Lieferanten.

Wenn das Gerät messbereit ist, pipettieren Sie einen Tropfen der Flüssigkeit auf den Teststreifen und lesen Sie den gemessenen INR Wert ab.

Den angezeigten Kontrollbereich, der auf dem Display angezeigt wird, können Sie ignorieren.

Bei Fragen oder Unklarheiten dürfen Sie uns gerne umgehend kontaktieren.